# **Fechet Ionela-Paula**

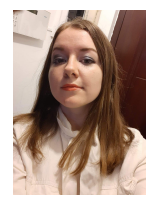

Name: Smart Home Team members: Fechet Ionela Paula- 1309B Heghea Mihail Cristian- 1309A Maftei Elena Claudia- 1310A Radu Cosmina Mihaela- 1309B

This project implements a system for an intelligent home. It consists of an alarm which can be turned off or on through a web page. It has been used PIR sensor. When it detects some movements, it will send an email which must be set from the interface.

It also consists of a temperature detection sensor which tells us the temperature value, the humidity and it also helps you to turn the light on. This all could be possible due to the usage of a temperature and humidity sensor. Once the actual temperature is wanted, the user must just press a button. Regarding the light bulb controlling, a relay has been used as well as a tension source which can be turned on/off. All these can be controlled from the interface.

We used Flask framework and html, which can help the user to easily interact with the components.

Elevator pitch: Get comfortable in your own home and this smart application will help you live better than before.

Cover image:

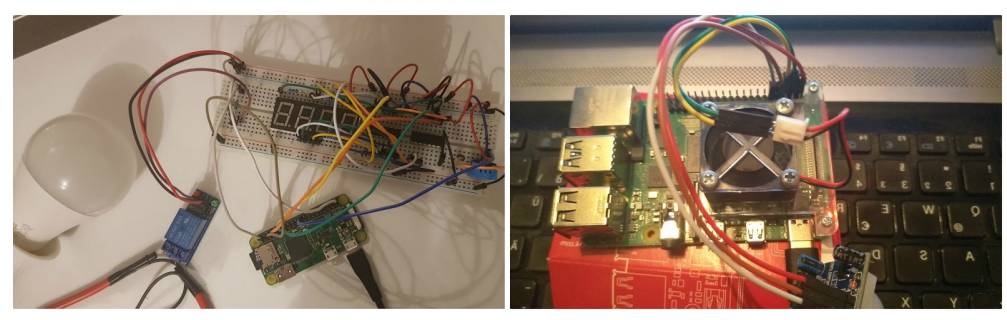

## Story:

In order to have a better secured home and live a in good conditions in your own house, this application is the best for you:

-it awares you of the temperature from your room

-it helps you turn the light on/off just by pressing a button

-it awares you of the humidity from your room, as humidity can affect human health because it affects our thermal comfort - in other words, whether we feel too hot or too cold.

-you have the option to enable an alarm which can make you aware of the presence of an unknown person in your own house. The message is sent through an email which is set through a web interface. The message tells you that it has detected some movements in your house as well as the moment of time when it happened.

To enable all these functionalities, there are some buttons and links on the web interface. The user can anytime find out what the temperature is by pressing the "Temperature" link, as well as the "Humidity" when he wants to know about humidity. When it comes to setting the alarm, there are 2 buttons : on and off. "On" button enables the alarm and once it observes some movements in your house, you will be notified by receiving an email. An example of email:

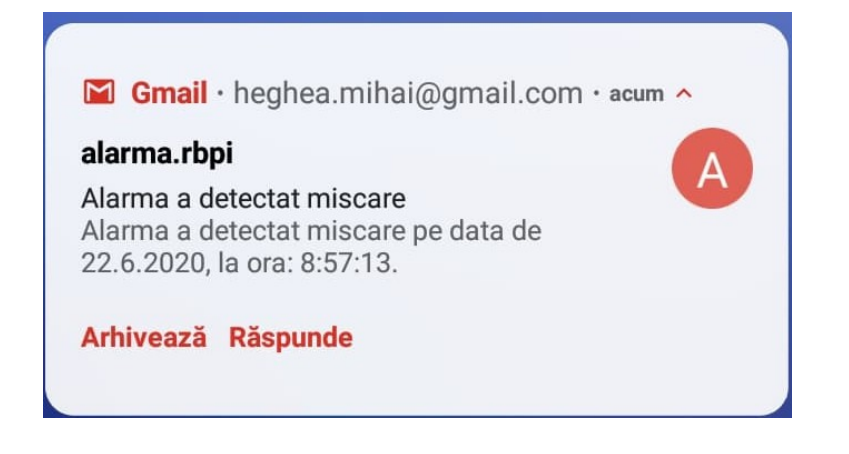

Video:<https://www.youtube.com/watch?v=Vh1hknU9L3M&feature=youtu.be>

Photos:

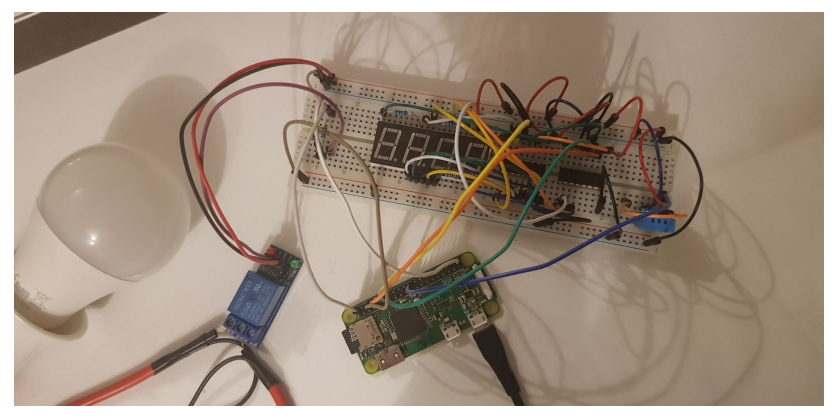

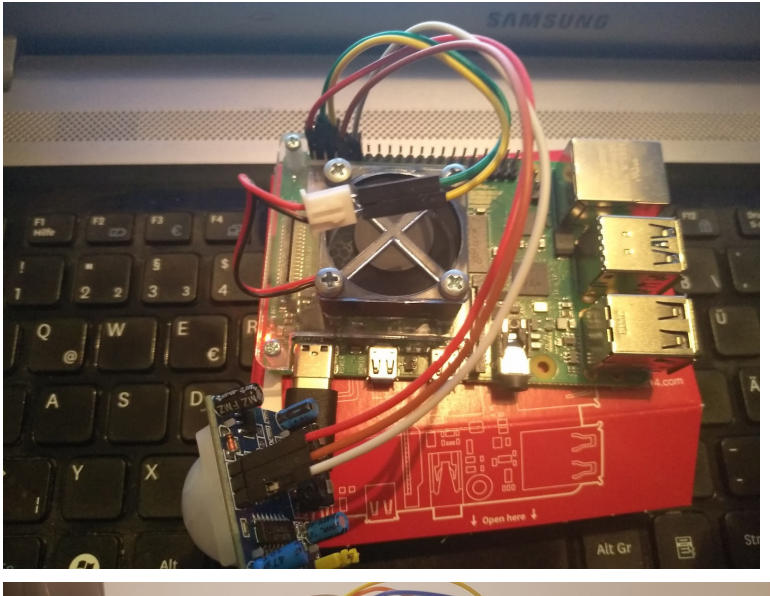

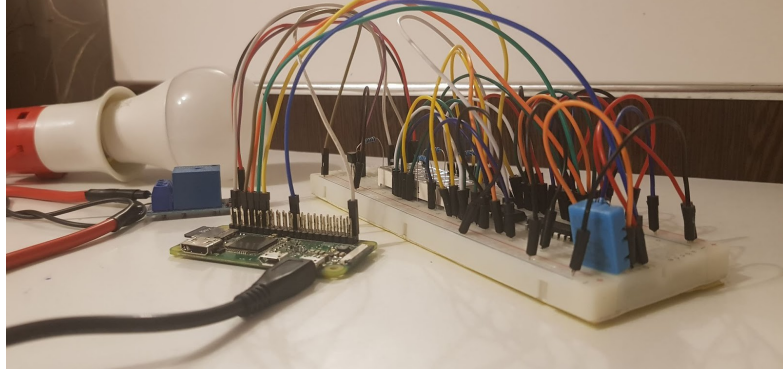

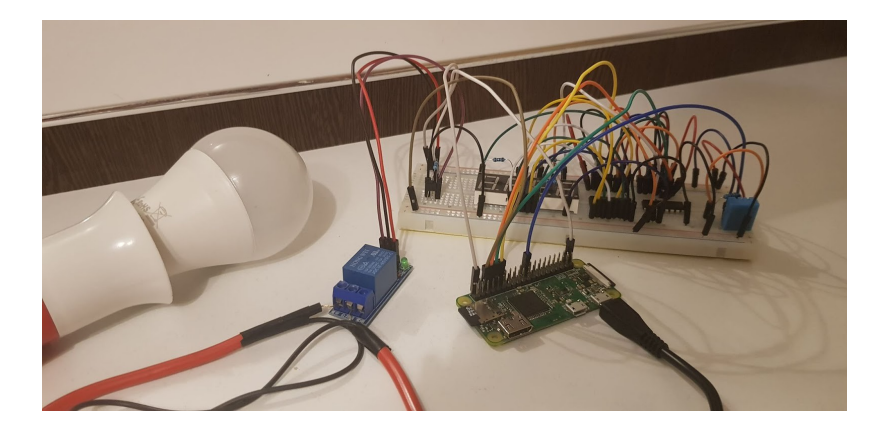

Components and apps:

Hardware Components:

- Raspberry Pi Zero W
- DHT11 Temperature & Humidity Sensor (4 pins)
- PIR sensor for movement detection
- Raspberry Pi 4
- BreadBoard
- Light bulb
- Relay
- Resistor 5100Ohm
- 2 shifting registers for displaying (74HC595)
- 4 resistors 150Ohm, one digit (4 Digit 7 Segment).

Software Components:

- Raspbian
- Python
- Flask

### **Project Structure**

The project folders must be as in the picture below in order to make the application work properly. In static files, we used resources such as images and css. In "templates" folder we included everything which is related to html. Everything that ends in .py is a python script which allows us to execute commands (e.g: turn on the alarm, turn on the light, get the temperature/humidity).

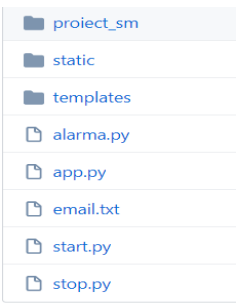

### Schematics:

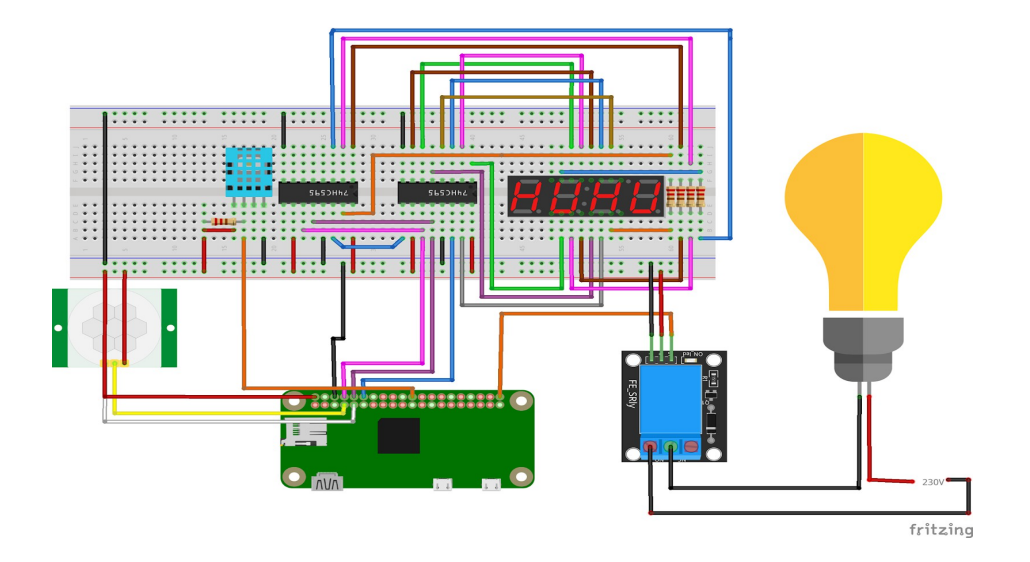

## Code:

The code can also be found here:<https://github.com/PaulaFechet/SM>

### Alarma.py

It will detect some movements and then send an email to the owner and he will be notified about this

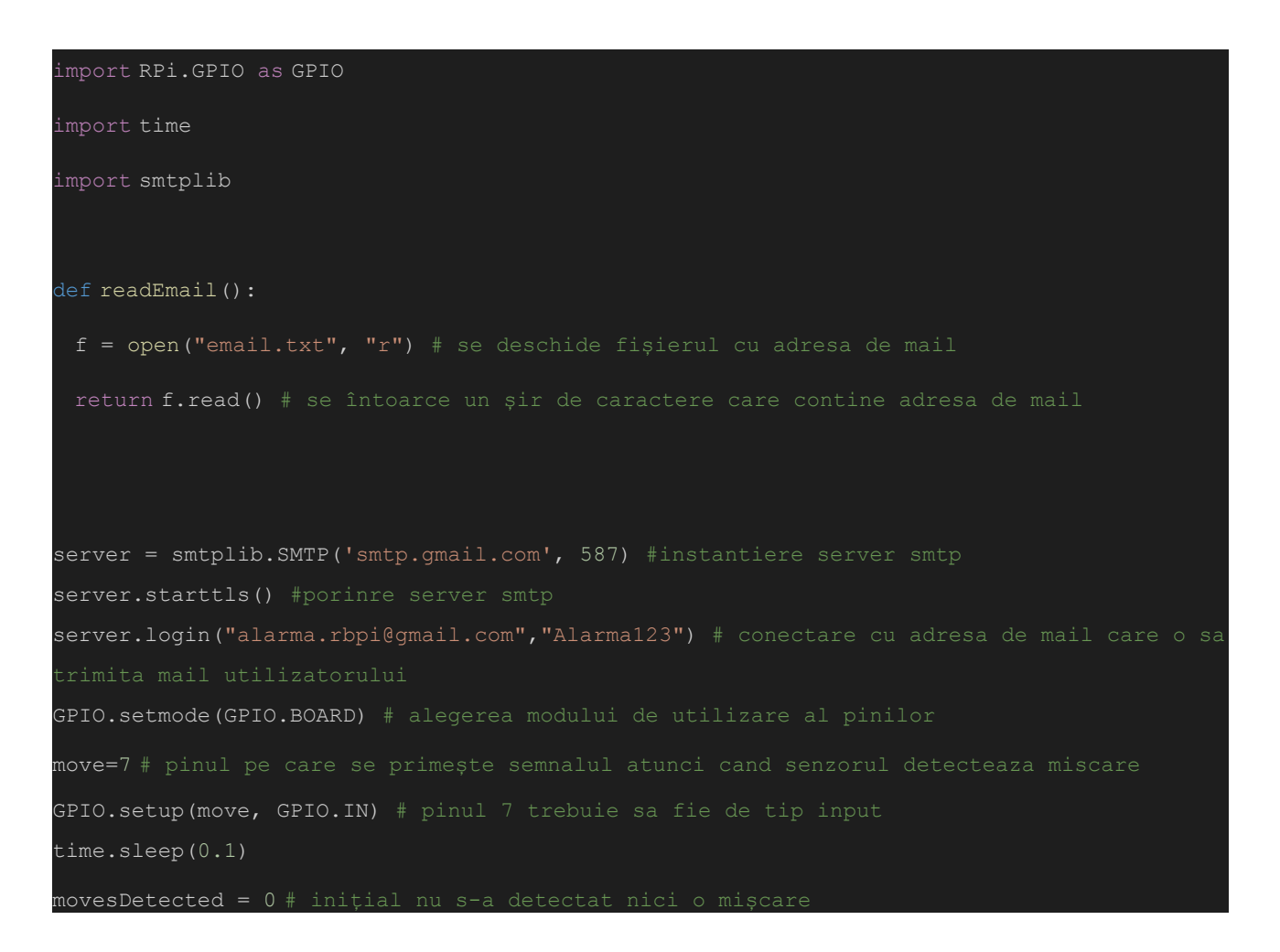

prevDetection = time.localtime() # momentul detectării mișcării anterioare atunci cand

while 1:

if GPIO.input(move)==1: # atunci cand detecteaza miscare

movesDetected+=1 # numărul de mișcări detectate de la ultima avertizare este incrementat

timeDetection = time.localtime() # se preia momentul detectiei miscarii

minDetection = timeDetection.tm\_min

print("Detectie miscare")

if prevDetection.tm min > timeDetection.tm min: # dacă minutul detecției este din ora următoare sau mai târziu

minDetection = 60+timeDetection.tm\_min # se aduna cu 60 (numărul de minute al

if prevDetection.tm\_mday != timeDetection.tm\_mday or prevDetection.tm\_hour != timeDetection.tm hour or (minDetection-prevDetection.tm min > 2 and movesDetected >=2) or movesDetected>4:

se înregistrează cel puțin 2 mișcări sau se

către utilizator cu o avertizare

movesDetected=0 # se reseteaza numărul de mișcări detectate

headers = ["From: alarma.rbpi@gmail.com", "Subject: Alarma a detectat miscare", "To: heghea.mihai@gmail.com", "MIME-Version: 1.0", "Content-Type: text/html"]

headers =  $"\r\n\t\t\t\t"$ , join(headers) # se construieste header-ul mail-ului

msg = "Alarma a detectat miscare pe data de "

msg+= str(timeDetection.tm\_mday)+"."

msg+= str(timeDetection.tm\_mon)+"."

msg+= str(timeDetection.tm\_year)+", la ora: "

msg+=str(timeDetection.tm\_hour)+":"

msg+=str(timeDetection.tm\_min)+":"

msg+=str(timeDetection.tm\_sec)+"." # se construiește mesajul trimis prin avertizare

print(msg)

```
email = readEmail() # se preia adresa de mail către care sa se trimită 
       print("Mesaj trimis catre: "+email)
       server.sendmail("alarma.rbpi@gmail.com",email ,headers+"\r\n\r\n"+ msg) 
       prevDetection = timeDetection # momentul detecției anterioare devine 
momentul detecției curente
     if minDetection-prevDetection.tm min>2 and movesDetected<2:
       movesDetected=0 # în cazul în care în 2 minute nu se detectează cel puțin
     time.sleep(4)
except Exception as excep:
 print(excep)
finally:
 GPIO.cleanup()
```
#### **Digit\_temp.py** for digitally displaying the temperature

```
import RPi.GPIO as GPIO
import Adafruit DHT #import librarie pentru a calcula umiditatea si temperatura
import time
import math as math
GPIO.setmode(GPIO.BCM) #alegere pini
dataPin = 18latchPin = 15clockPin = 14
GPIO.setup(dataPin, GPIO.OUT) #setare pini
GPIO.setup(latchPin, GPIO.OUT)
GPIO.setup(clockPin, GPIO.OUT)
GPIO.output(dataPin, GPIO.LOW) #configurare pini
GPIO.output(latchPin, GPIO.LOW)
```
#### GPIO.output(clockPin, GPIO.LOW)

```
#reinitializare variabile pentru afișarea pe digit
q = 0b01000000dot = 0b10000000
zero = 191 #0b10111111
zero_no_dot = 63 #0b00111111
one = 134 #0b10000110
one no dot = 6 #0b00000110two = 219 #0b11011011
two_no_dot = 91 #0b01011011
three = 207 #0b11001111
three no dot = 79 #0b01001111
four = 230 #0b11100110four no dot = 102 #0b01100110
five = 237 #0b11101101five no dot = 109 #0b01101101
six = 253 #0b11111101six no dot = 125 #0b01111101
seven = 135 #0b10000111
seven no dot = 7 #0b00000111eight = 255 #0b11111111
eight_no_dot = 127 #0b01111111
nine = 239 #0b11101111
nine_no_dot = 111 #0b01101111
digit = 0def Digit(x):
 global digit
 if x == 1:
   digit = 14 #0b00001110 activează primul digit punand pe 0 catodul
```

```
elif x == 2:
     digit = 13 #0b00001101 activează al doilea digit punand pe 0 catodul 
corespunzător
 elif x == 3:
   digit = 11 #0b00001011 activeaza al treilea digit
 elif x == 4:
   digit = 7 #0b00000111 activeaza al patrulea digit
 elif x == 5:
     digit = 0 #0b00000000 activează punctul
def shift(buffer): #functie de shiftare ce face posibilă afișarea unor valori 
diferite pe fiecare digit
 global digit
 for i in range (0, 8):
   GPIO.output(dataPin, (128 & (digit << i)))
   GPIO.output(clockPin, GPIO.HIGH)
   time.sleep(0.001)
     GPIO.output(clockPin, GPIO.LOW)
 for i in range (0, 8):
   GPIO.output(dataPin, (128 & (buffer << i)))
   GPIO.output(clockPin, GPIO.HIGH)
   time.sleep(0.001)
     GPIO.output(clockPin, GPIO.LOW)
 GPIO.output(latchPin, GPIO.HIGH)
 time.sleep(0.001)
   GPIO.output(latchPin, GPIO.LOW)
```

```
def afla nr(x): #functie ce determina ce leduri se vor aprinde în functie de
numărul dat ca parametru
 nr = 0global zero_no_dot
 global one no dot
 global two_no_dot
 global three no dot
 global four_no_dot
 global five_no_dot
 global six_no_dot
 global seven_no_dot
 global eight_no_dot
 global nine_no_dot
  nr = zero_no_dot
   nr = one_no_dot
 elif x == 2:
   nr = two_no_dot
   nr = three_no_dot
   nr = four_no_dot
 elif x == 5:
   nr = five no dotnr = six_no_dot
   nr = seven_no_dot
   nr = eight_no_dot
```

```
nr = nine no dotreturn nr
def display(temperature):
 x = math.float( (temperature *10) /100)
 a = afla nr(x)y = ((temperature * 10) / 10) % 10
 b = afla nr(y)z = (temperature * 10) % 10
 c = afla nr(z)i = 1000i = 50while i>0:
  i = i-1if temperature < 0:
     Digit(1) #dacă temperatura e negativă, se activeaza ledul din mijloc 
pentru a arata semnul minus
    shift(g)
     time.sleep(0.0000001)
   Digit(2) #se afișează cifra zecilor
   shift(a)
   time.sleep(0.0000001)
   Digit(3) #se afișează cifra unităților
   shift(b)
   time.sleep(0.0000001)
   shift(dot) #se afiseaza punct
   time.sleep(0.0000001)
   Digit(4) #se afișează zecimea
```
shift(c)

```
time.sleep(0.0000001)
```

```
def printfile (str): # functie afișare fișier temperatura +umiditate
   file = open("file.txt", "w")file.write(str)
```
file.close()

def readfile(): #functie citire fisier

file =open("file.txt","r")

 $str = '$ '

str += file.read()

file.close()

return str

```
def temp print(temp): #funcție scriere în fisier separat temperatura, pentru a
 file = open("temp.txt", "w")
```
file.write(temp)

file.close()

#### try:

```
while True:
```
file = open("temp.txt", "r") #citire temperatura din fisier

 $temp = '$ 

temp +=file.read()

temperature = float(temp)

display(temperature) #apel functie afisare temperatura pe display

file.close()

except KeyboardInterrupt:

pass

### **Start.py**

```
import RPi.GPIO as GPIO
GPIO.setmode(GPIO.BCM)
port = 21 #alege pin 21 ca pin de iesire
GPIO.setwarnings(False)
GPIO.setup(port, GPIO.OUT) #seteaza pinul 21 ca pin de ieșire
GPIO.output(port, GPIO.HIGH) #pune pinul pe HIGH pentru a aprinde becul
```
#### **Stop.py**

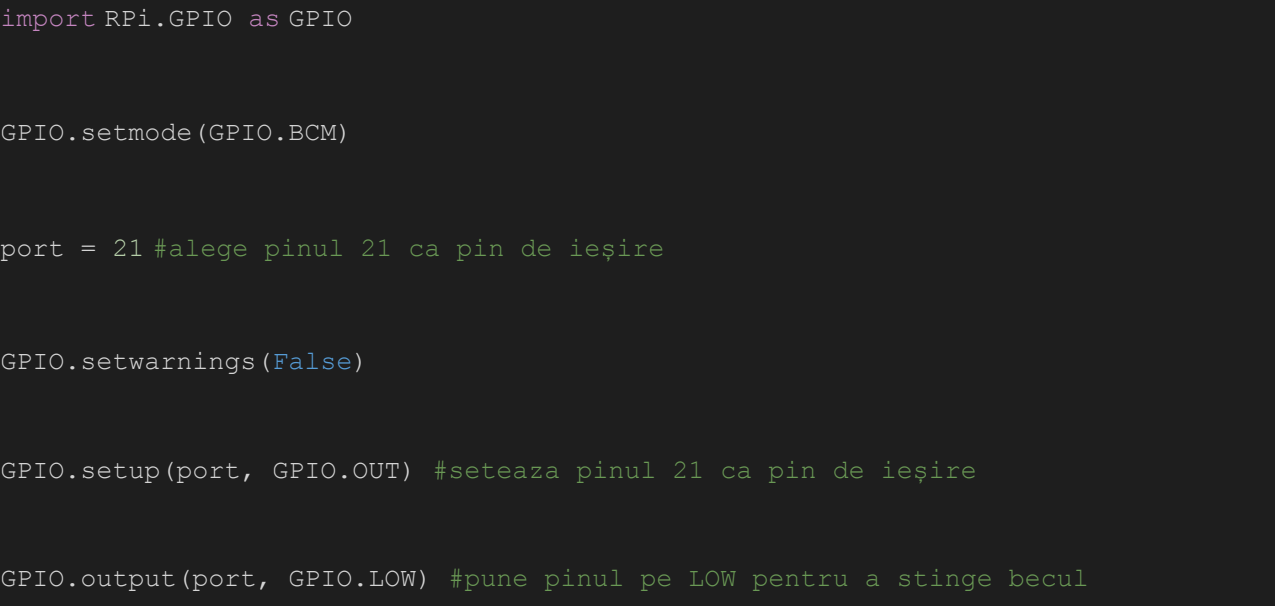

### **Senzor\_temp.py**

```
import RPi.GPIO as GPIO
import Adafruit DHT #import librărie pentru luarea de la senzor a temperaturii
și a umiditatii
import time
import math as math
import threading
GPIO.setmode(GPIO.BCM)
type = AdafruitDHT.DHT11dht11 = 25 #conectare senor la raspberry pi, pinul 25
GPIO.setup(dht11, GPIO.IN)
def printfile (str): #funcție scriere în fișier temperatura și umiditate
   file = open("file.txt","w")
 file.write(str)
 file.close()
def readfile(): #funcție citire din fișier
 file =open("file.txt","r")
 str = 11str += file.read()
 file.close()
 return str
def temp_print(temp): #funcție scriere în fișier temperatura
 file = open("temp.txt", "w")file.write(temp)
```

```
file.close()
try:
 while True:
   humidity, temperature = Adafruit DHT.read retry(type, dht11) #luare de la
   if humidity is not None and temperature is not None:
     temp_print(str(temperature)) #scriere temperatura în fișier, de unde va fi
     buffer = ' Temperature = ' + str(temperature) + '\t' + 'Umiditate = ' + 
str(humidity)
     printfile(buffer) #scriere temperatura și umiditate în fișier
except KeyboardInterrupt:
GPIO.cleanup()
```
#### **App.py**

from flask import Flask, render template, flash, url for, session, request, logging, redirect from http import cookies import time import os

from wtforms import Form, StringField, TextAreaField, validators

```
import RPi.GPIO as GPIO
```
import Adafruit\_DHT

import time

import math as math

import threading

GPIO.setmode(GPIO.BCM)

type = Adafruit DHT.DHT11

 $dht11 = 25$ GPIO.setup(dht11, GPIO.IN)

 $app = Flask($  name  $)$ 

def read\_temp():

humidity, temperature = Adafruit DHT.read retry(type, dht11)

temp = str(temperature)

return temp

def read umid():

humidity, temperature = Adafruit DHT.read retry(type, dht11)

 $umidit = str(humidity)$ 

return umidit

class CheForm(Form):

email = StringField('Email',[validators.Length(min =1,max=50)])

```
# se primește adresa de email de pe interfața apoi se scrie în fișier
@app.route("/",methods = ['GET','POST'])
def home_1():
 form = CheForm(request.form)
 if request.method == 'POST' and form.validate():
  mesaj = form.email.data
  printfile(mesaj)
```

```
return redirect(url_for('home'))
```

```
return render template('register.html',form=form)
```

```
@app.route("/home")
```
def home():

return render\_template('index.html')

```
@app.route("/temp",methods = ['GET','POST'])
```
def temp():

```
temperatura = read_temp()
```

```
if request.method == 'POST' :
```

```
cmd = "python3 digit_temp.py"
```

```
os.system(cmd)
```

```
return redirect(url_for('temp'))
```
return render template('temperatura.html', temperatura=temperatura)

```
@app.route("/umiditate")
```

```
def umiditate():
```

```
pe interfața pentru afișare
```

```
umiditate = read umid()
```
return render template('umiditate.html',umiditate=umiditate)

```
def printfile (mesaj):
```

```
file = open("email.txt","w")
```

```
file.write(mesaj)
```

```
file.close()
```
### def alarma():

return render\_template('alarma.html')

```
# se primește adresa de email de pe interfața apoi se scrie în fișier
@app.route("/register",methods = ['GET','POST'])
def register():
 form = CheForm(request.form)
 if request.method == 'POST' and form.validate():
  mesaj = form.email.data
  printfile(mesaj)
```

```
return redirect(url_for('home'))
 return render template('register.html',form=form)
@app.route("/alarma-on")
def alarma on():
 #pentru pornit alarma
 cmd = "sudo python alarma.py"
 os.system(cmd)
 msg = "Alarma a fost pornita!"
 return render template('alarma.html', msg=msg)
@app.route("/alarma-off")
def alarma off():
 msg = "Alarma a fost oprita!"
 cmd=" ps aux | grep -ie 'python alarma.py' | awk '{print $2}' | xargs sudo
kill -9"os.system(cmd)
 return render template('alarma.html', msg=msg)
@app.route("/led")
def led():
```
return render template('led.html')

```
@app.route("/led-on")
def led on():
 cmd = 'python3 start.py'
 os.system(cmd)
 msg = "Becul a fost pornit!"
 return render template('led.html', msg=msg)
@app.route("/led-off")
def led_off():
 cmd = 'python3 stop.py'
 os.system(cmd)
 msg = "Becul a fost oprit!"
 return render template('led.html', msg=msg)
@app.route("/digit_temp")
def temp_digit():
 cmd = "sudo python senzor temp.py"t = threading.Thread(target=os.system, args=(cmd,))t.start()
 cmd = "sudo python digit temp.py"t2 = threading.Thread(target=os.system, args=(cmd,))
 t2.start()
 return render template('temperatura.html')
@app.route("/stop_display")
def stop display():
 cmd = " ps aux | grep -ie 'python senzor temp.py' | awk '{print $2}' | xargs
sudo kill -9"
 os.system(cmd)
```

```
cmd = " ps aux | grep -ie 'python digit temp.py' | awk '{print $2}' | xargs
sudo kill -9"
 os.system(cmd)
 return render template("temperatura.html")
if name = 'main ':
 app.run(host="0.0.0.0", debug=True)
```
#### **Alarma.html**

```
{% extends 'layout.html' %}
{% block body %}
 <center>
 <div class="background">
   <center> <h1> <p face="impact" color='navy'>
     Smart HOME </p></h1>
     <p color="white" face ="arial"size="3">
     Learn to control the world from anywhere</p>
     <br/><br/>br><center>
     <h2>Alarma</h2>
     <a class="butoane" href='alarma-on'>ON</a>
     <a class="butoane" href='alarma-off'>OFF</a>
   \{ \{ \text{msg } \} \}
```
#### **\_navbar.html**

```
<nav class="navbar navbar-expand-md navbar-dark bg-dark ">
 <div class="container">
  <div class="navbar-header">
   <a class="navbar-brand" href="/home">Smart Home</a>
   <button class="navbar-toggler" type="button" data-toggle="collapse" data-
target="#navbarsExampleDefault" aria-controls="navbarsExampleDefault" aria-
expanded="false" aria-label="Toggle navigation">
   <span class="navbar-toggler-icon"></span>
   \langle/div\rangle<div class="collapse navbar-collapse" id="navbar">
  <ul class="navbar-nav mr-auto">
   <li><a class="nav-link" href="/temp">Temperatura</a></li>
   <li><a class="nav-link" href="/umiditate">Umiditate</a></li>
   <li><a class="nav-link" href="/alarma">Alarma</a></li>
   <li><a class="nav-link" href="/led">Led</a></li>
  \langle \rangleul><form class="form-inline my-2 my-lg-0">
   <ul class="navbar-nav mr-auto">
    <li><a class="nav-link" href="/register">Register</a></li>
   \langleul>
  </form>
 \langle /div>
 \langle /div>
```
 $/nav$ 

#### **Index.html**

```
{% extends 'layout.html' %}
{% block body %}
 <div class="background">
   <center> <h1> <p face="impact" color='navy'>
     Smart HOME \langle p \rangle \langle h1 \rangle<p color="white" face ="arial"size="3">
     Learn to control the world from anywhere</p>
     \langlebr>
       Smart home technology, also often referred to as home automation or 
domotics
        (from the Latin "domus" meaning home), provides homeowners security, 
comfort,
        convenience and energy efficiency by allowing them to control smart 
devices,
        often by a smart home app on their smartphone or other networked 
device.
         A part of the internet of things (IoT), smart home systems and devices 
often operate together,
         sharing
       consumer usage data among themselves and automating actions based on the
homeowners' preferences.
     <br/><br/>br><img src="./../static/img/p2.jpeg" width= 500 height =300 alt="RB">
     <br/><br/>br>
```
<br><br>

<center>

#### *Layout.html*

```
<!DOCTYPE html>
\hbox{\tt thtml>}<meta charset="utf-8">
   <title>FlaskApp</title>
   <link rel="stylesheet" href="{{ url_for('static', 
filename='css/style.css') }}">
   <link rel="stylesheet" href = 
"https://stackpath.bootstrapcdn.com/bootstrap/4.4.1/css/bootstrap.min.css">
 </head>
   {% include 'includes/_navbar.html' %}
   <div class = "container">
     {% block body %}{% endblock %}
   \langle /div>
   \langlescript src =
"https://stackpath.bootstrapcdn.com/bootstrap/4.4.1/js/bootstrap.min.js"></scrip
 </body>
 </html>
```
#### **led.html**

{% extends 'layout.html' %}

```
{% block body %}
 <div class="background">
   <center> <h1> <p face="impact" color='navy'>
     Smart HOME </p></h1>
    \leqp color="white" face ="arial"size="3">
    Learn to control the world from anywhere</p>
     -Led</h2><a class="butoane" href='led-on'>ON</a>
       <a class="butoane" href='led-off'>OFF</a>
    \{ \{ \text{msg } \} \}{% endblock %}
```
## **Register.html**

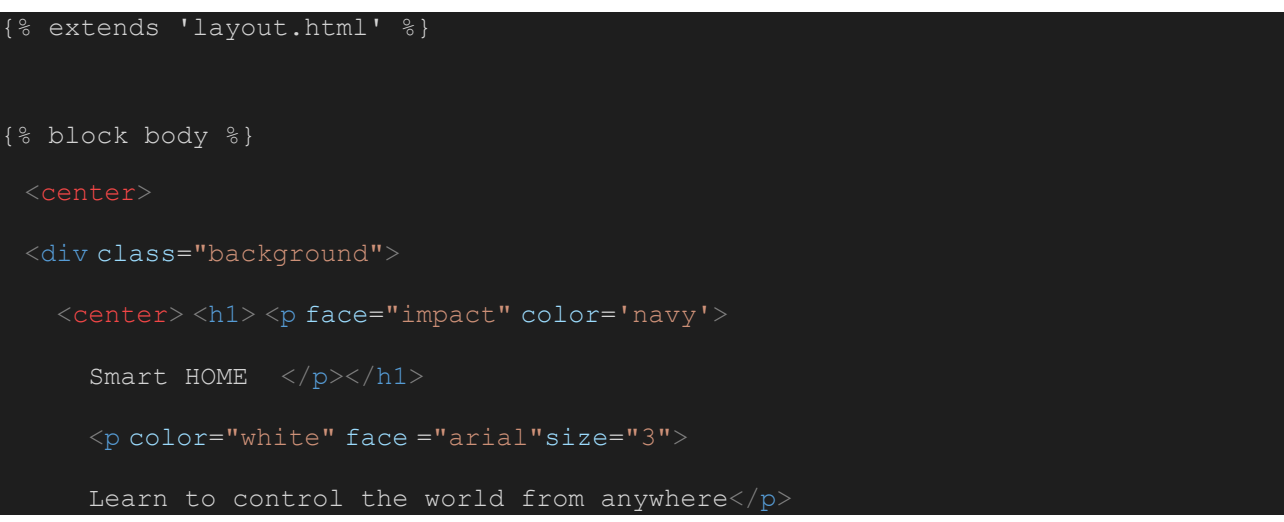

```
<h2>Register</h2>
     {% from "includes/_formhelpers.html" import render_field %}
     <form method="POST" action="">
      <div id = "input" class="form-group">
        {{ render_field(form.email, class="form-control")}}
       <p><input class="btn btn-primary" type="submit" value="Register"></p>
{% endblock %}
```
## *Temperatura.html*

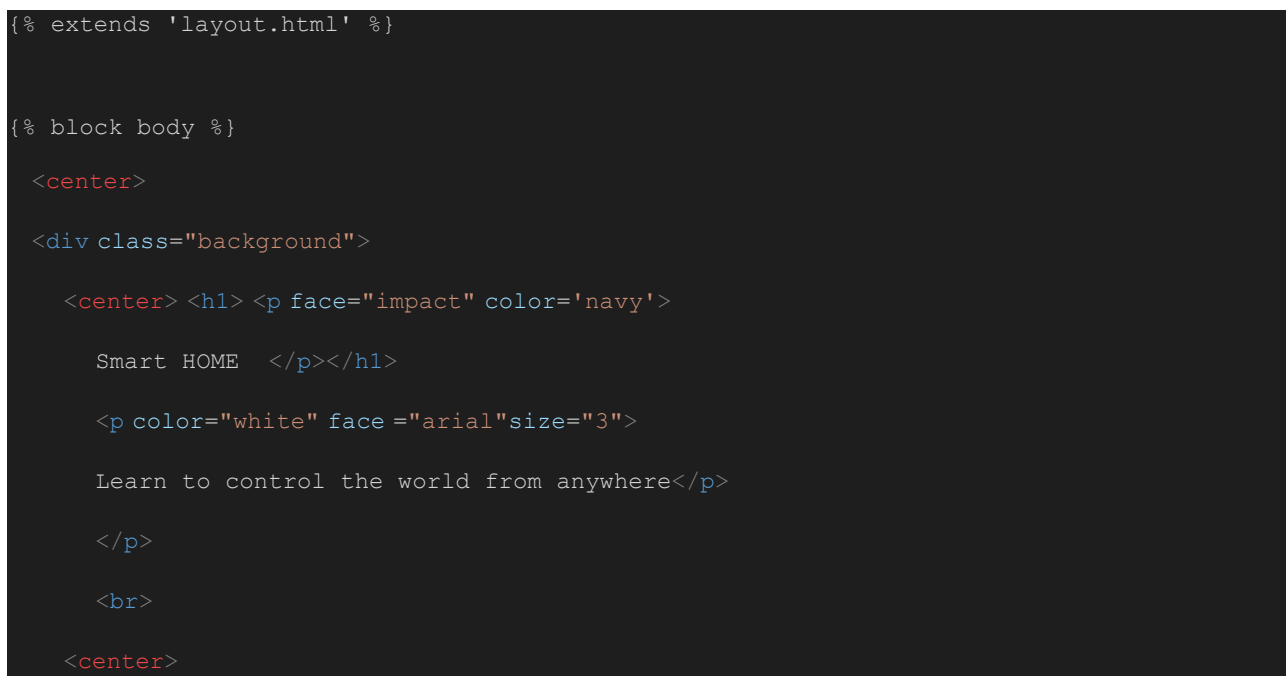

```
<h2>Temperatura</h2>
        <a href="digit_temp">Display</a>
    \verb|<a|href="stop_distop_align\r> \verb|<a|href="stop_data\r</math>\langle p \rangle{{ temperatura }} ^{\circ}C\langle p \rangle{% endblock %}
```
# Umiditate.html

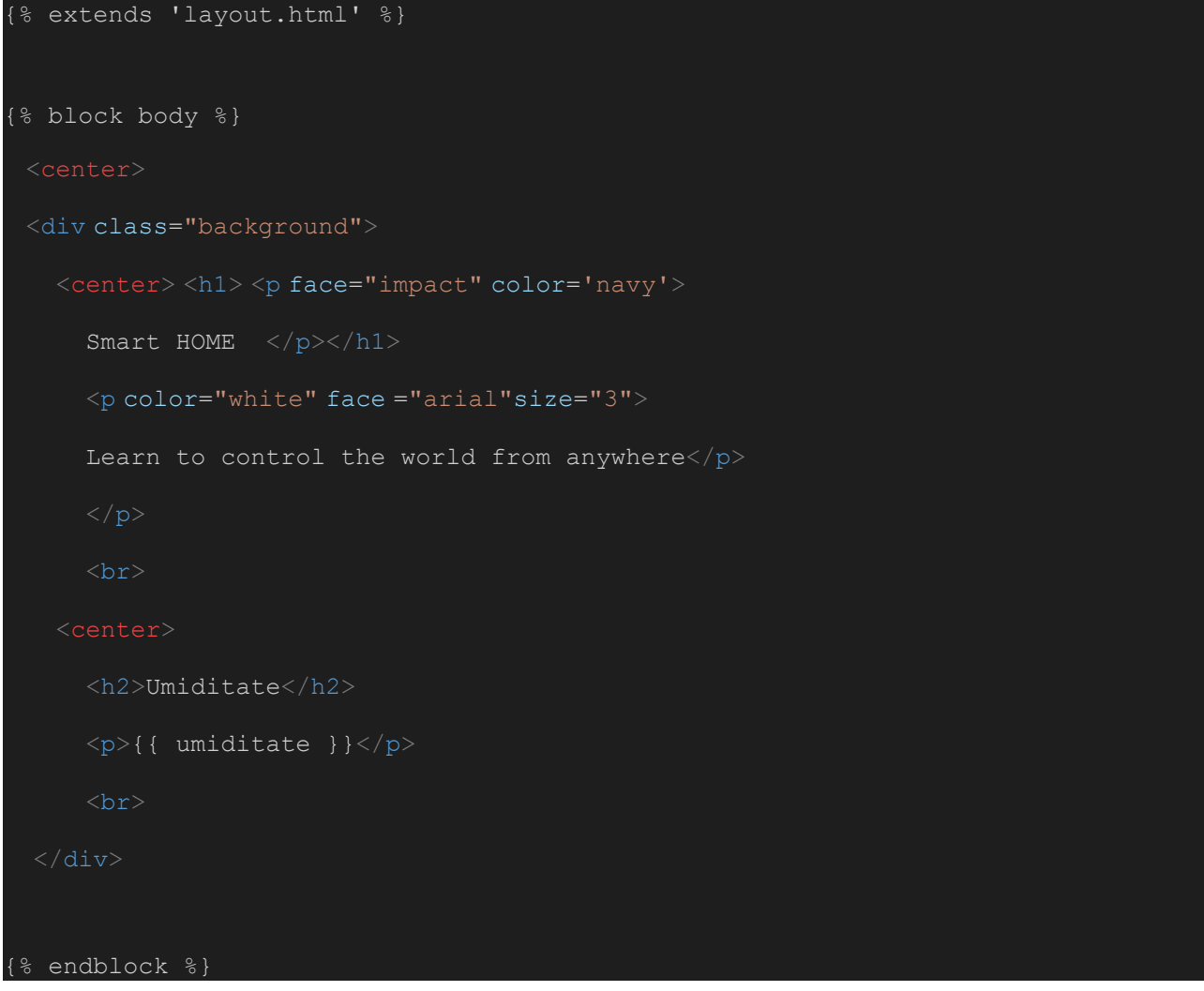